**Artículo** [Ricardo Paiva](https://es.community.intersystems.com/user/ricardo-paiva) · 1 abr, 2021 Lectura de 2 min

[Open Exchange](https://openexchange.intersystems.com/package/iris-analytics-package)

## **¿Es difícil crear un informe con InterSystems Reports?**

Spoiler

Creé dos ejemplos sencillos utilizando InterSystems IRIS + InterSystems Reports e intentaré compartir lo fácil que es configurar estas dos aplicaciones juntas!

En los siguientes párrafos, describo una guía paso a paso de la facilidad y simplicidad de este proceso.

Después de instalar el Logi Report Designer, abre y selecciona el icono de InterSystems IRIS.

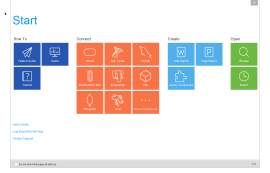

Para el segundo paso, tienes la opción de seleccionar un Catálogo existente o crear uno nuevo.

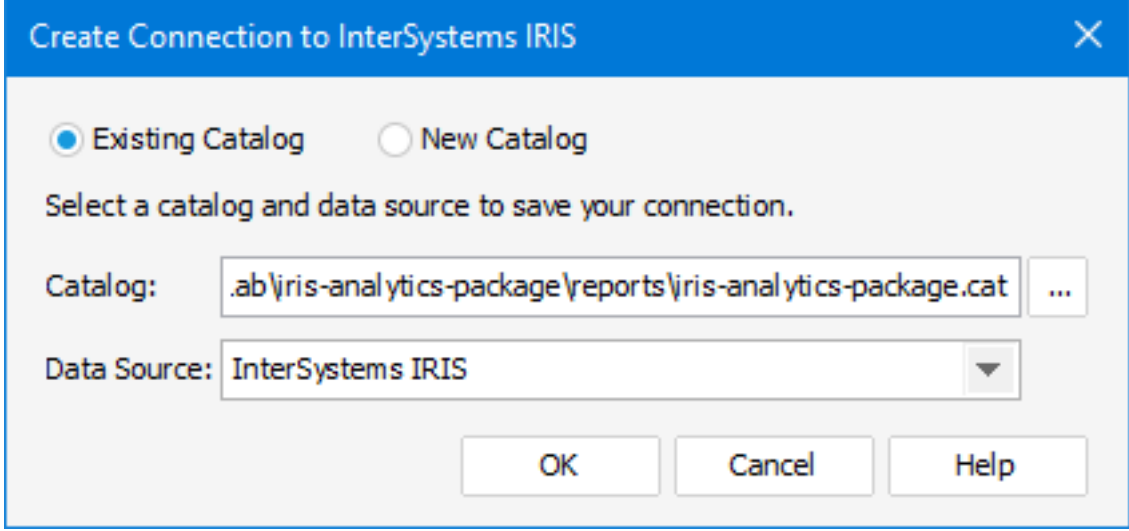

Crearemos un nuevo catálogo, lo guardaremos en la carpeta seleccionada y después crearemos un nuevo DataSource.

Completa los campos con el nombre de la IP o DNS del servidor, puerto, namespace, usuario y contraseña.

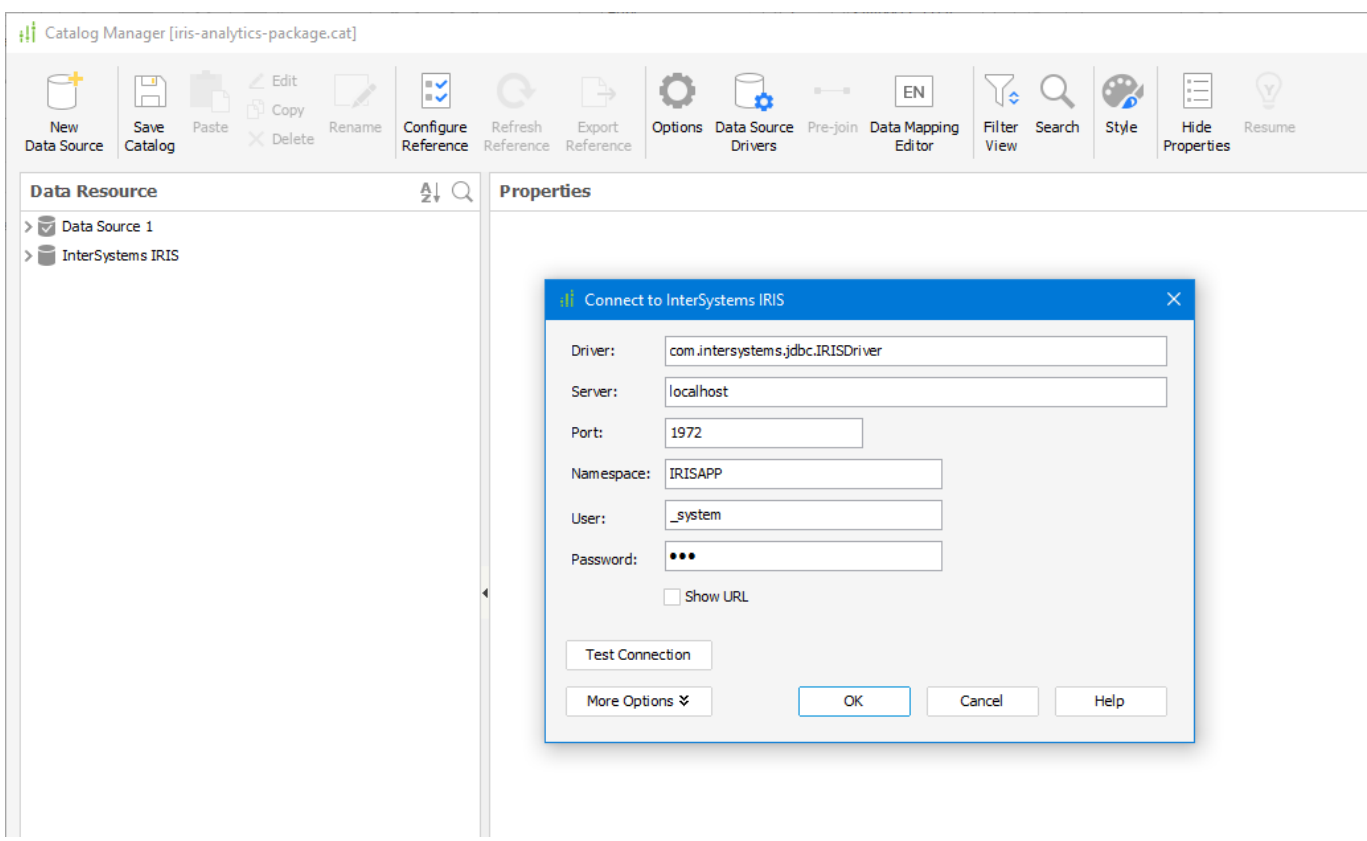

A continuación, puedes añadir tablas, vistas y consultas a tu fuente de datos.

```
|| Catalog Manager [iris-analytics-package.cat]
```
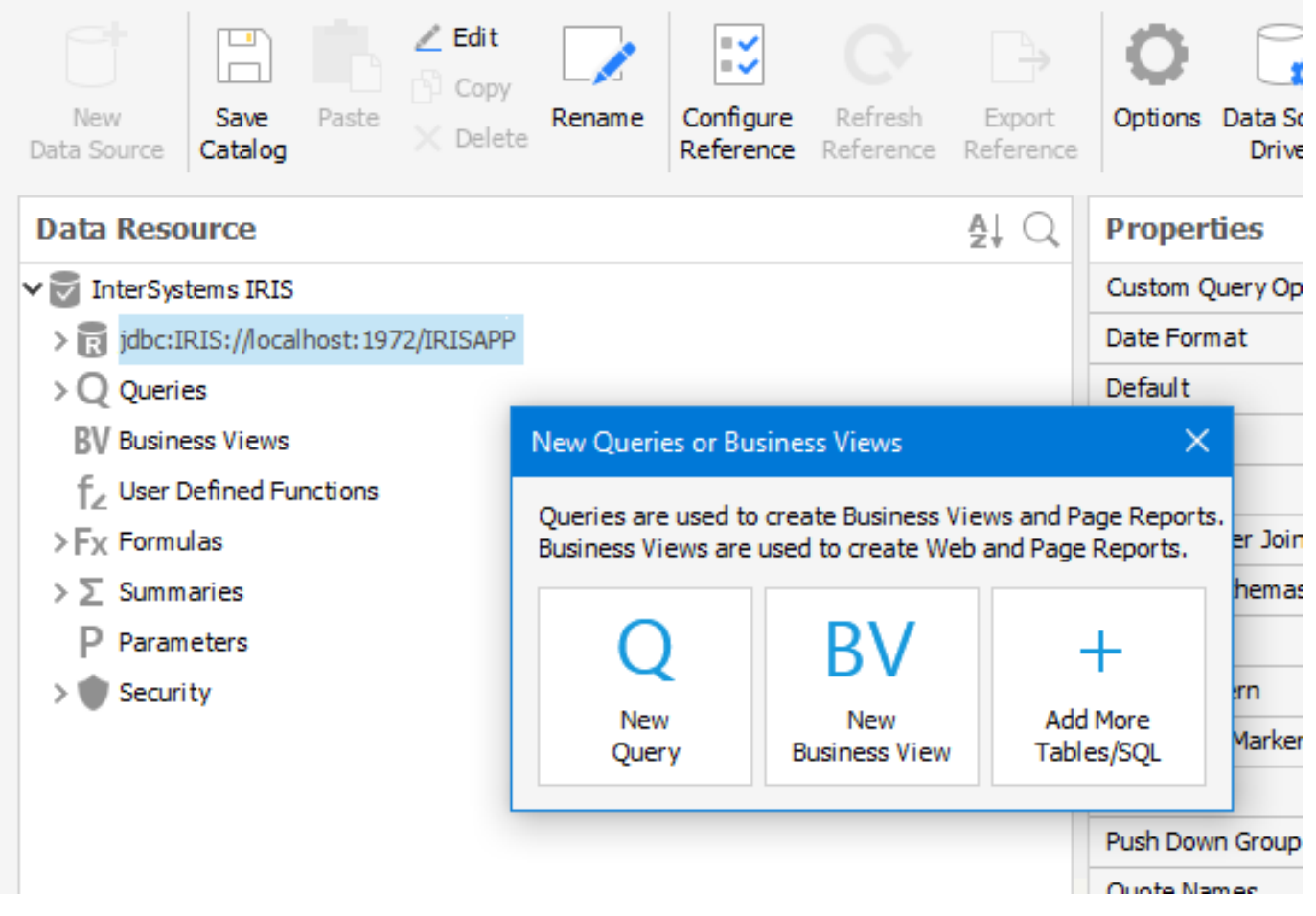

Con la información de tu conexión, tus tablas, vistas y/o consultas configuradas, seguimos adelante.

Haz clic en **Nuevo**, luego en **Nuevo informe**.

Para nuestro informe, yo seleccioné Tabla (Grupo Izquierdo):

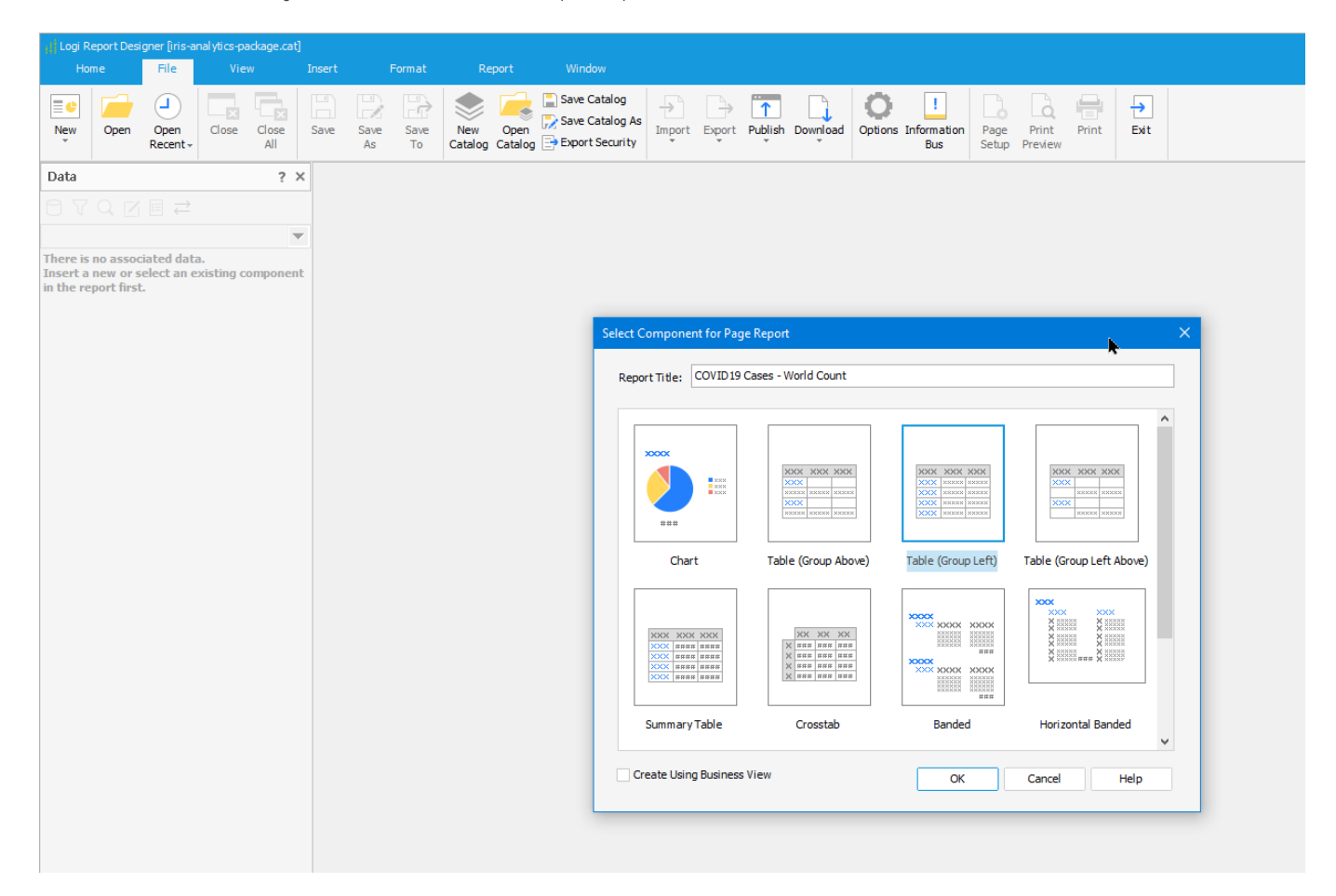

El Asistente para tablas nos guiará seleccionando la fuente de datos, visualización de datos, agrupación, resumen, gráficos, filtros y estilo.

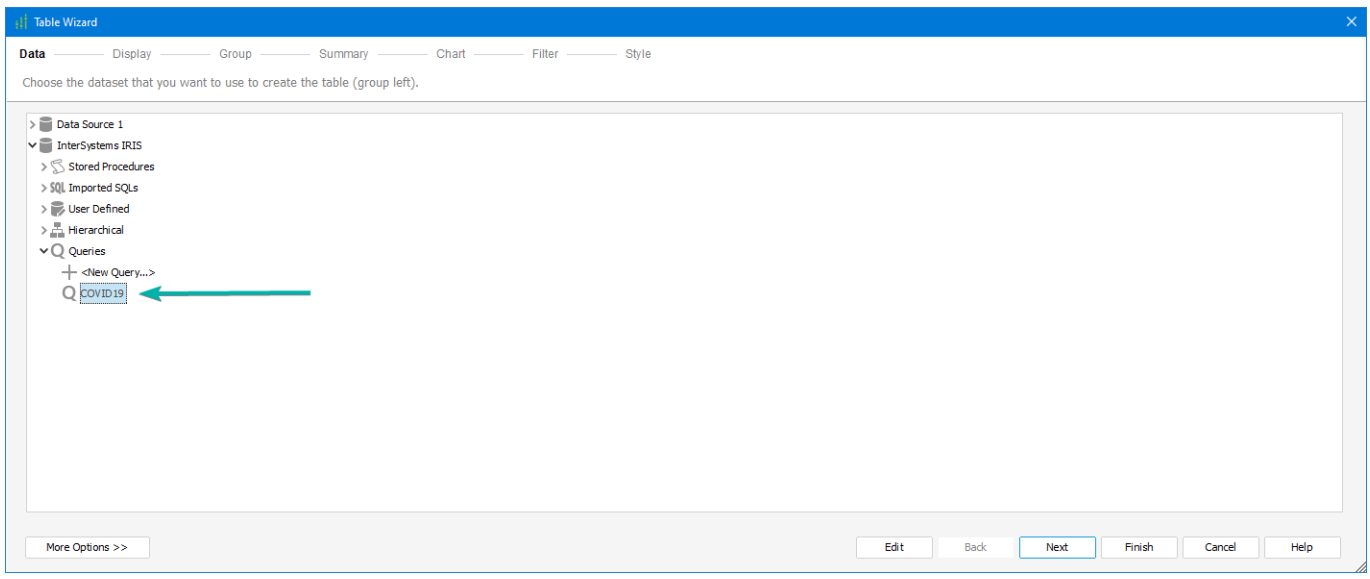

Para la fuente de datos en este informe de ejemplo estoy utilizando la tabla de Covid que [@Evgeny Shvarov](https://es.community.intersystems.com/user/evgeny-shvarov) creó para la [plantilla-iris-analytics](https://github.com/intersystems-community/iris-analytics-template). Los campos seleccionados son Confirmados y Defunciones.

## **¿Es difícil crear un informe con InterSystems Reports?**

Published on InterSystems Developer Community (https://community.intersystems.com)

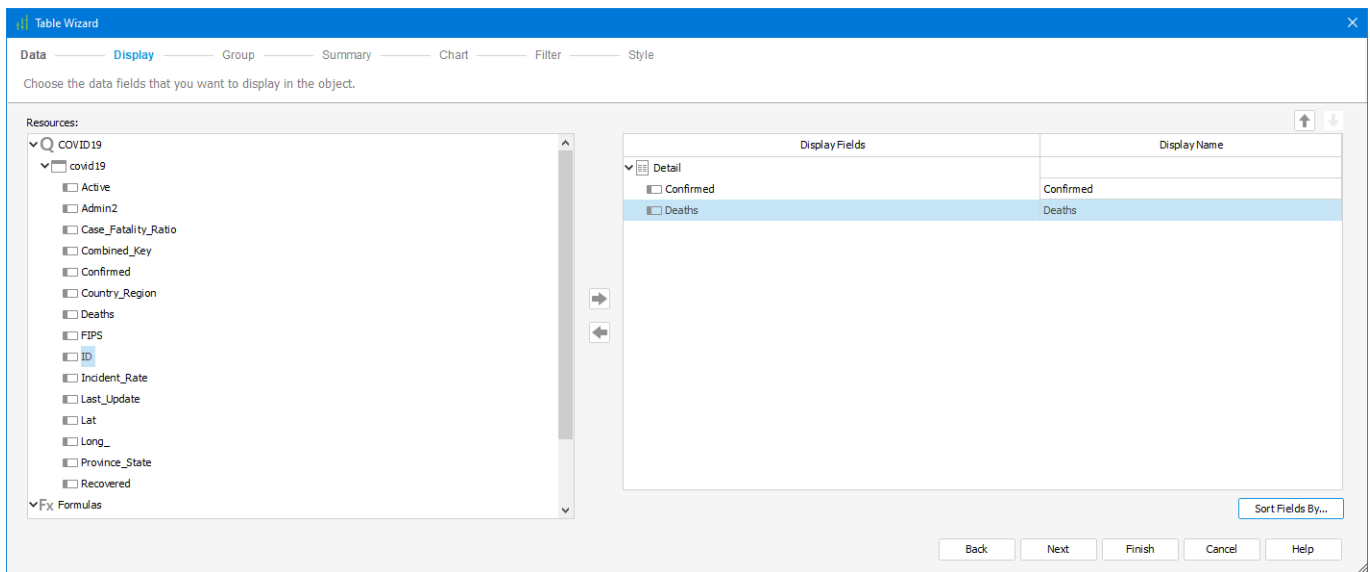

El grupo para este informe será País\Región.

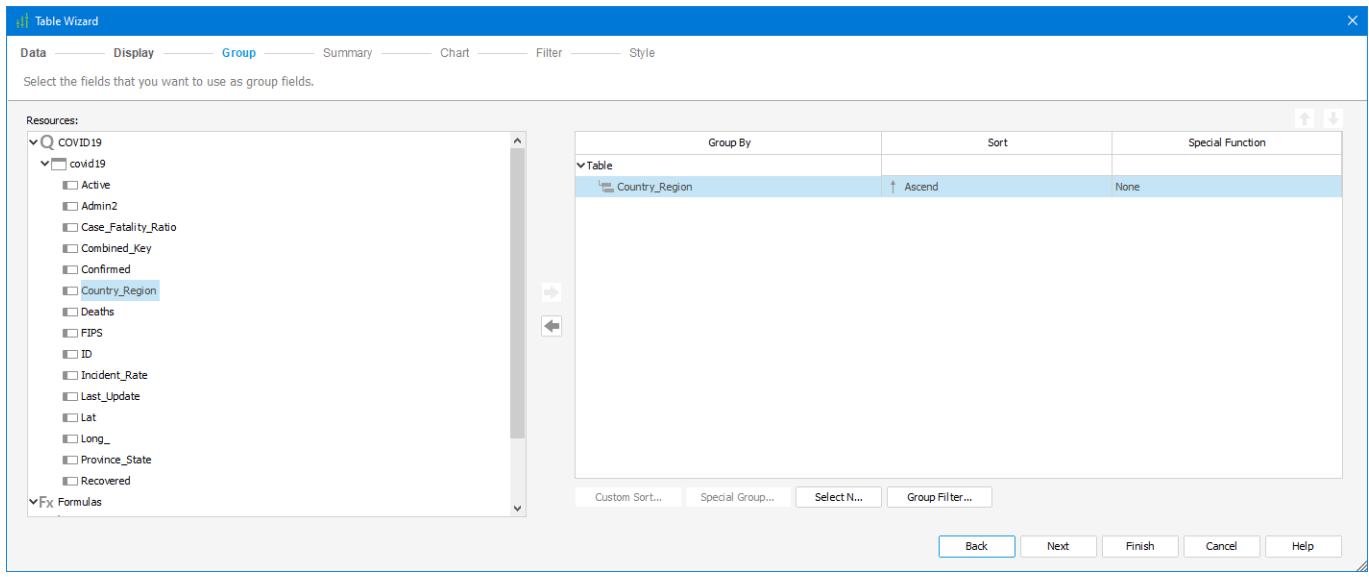

El Resumen para el grupo País\Región será Confirmed, con la Aggregate Function (SUM), el Break Field será Country Region en la posición Footer.

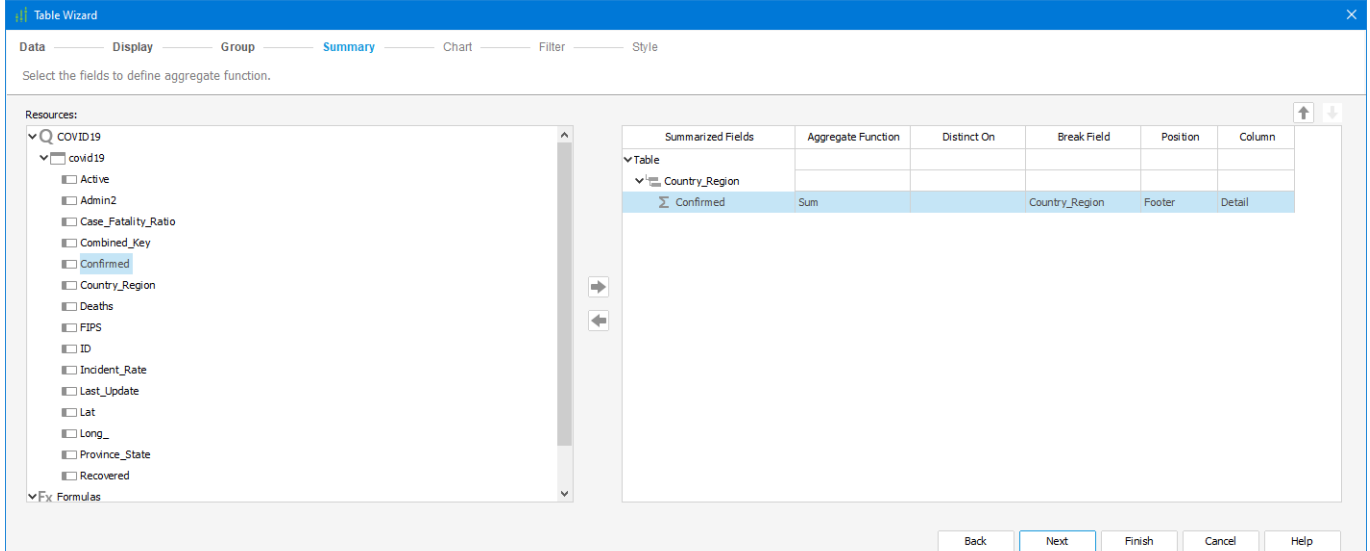

Dentro del paso Chart (Gráfico), seleccioné el gráfico de barras con País\Región como mi Categoría y el campo Confirmed como Show values.

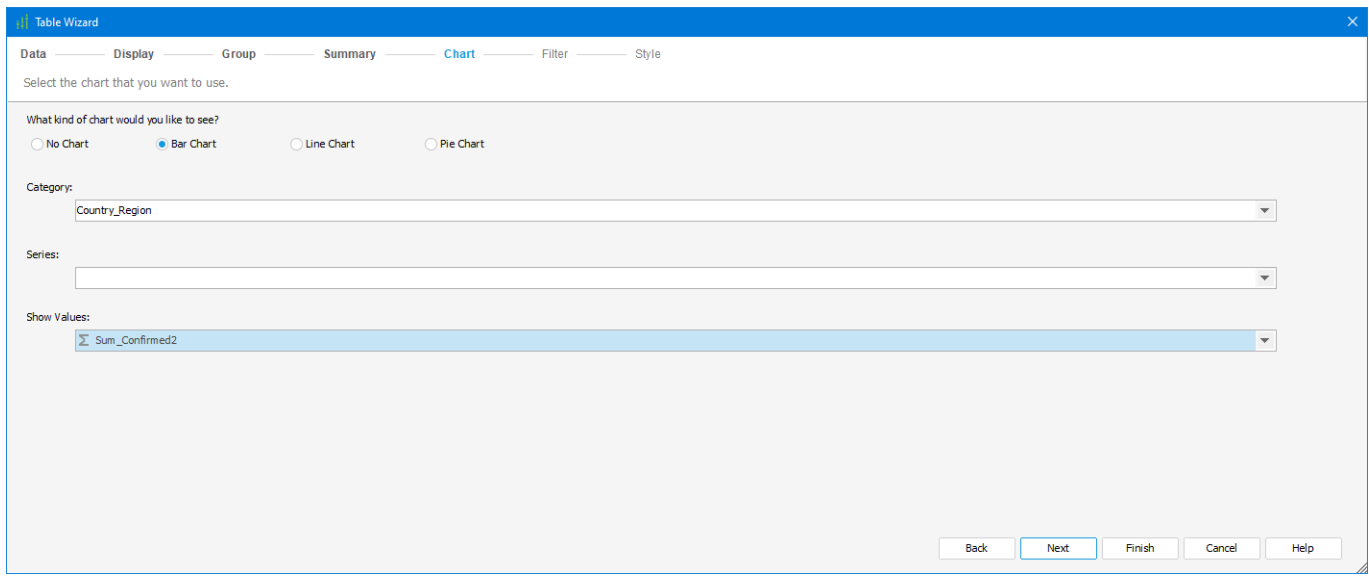

Estoy aplicando uno de los estilos preexistentes, y el seleccionado fue "Clásico".

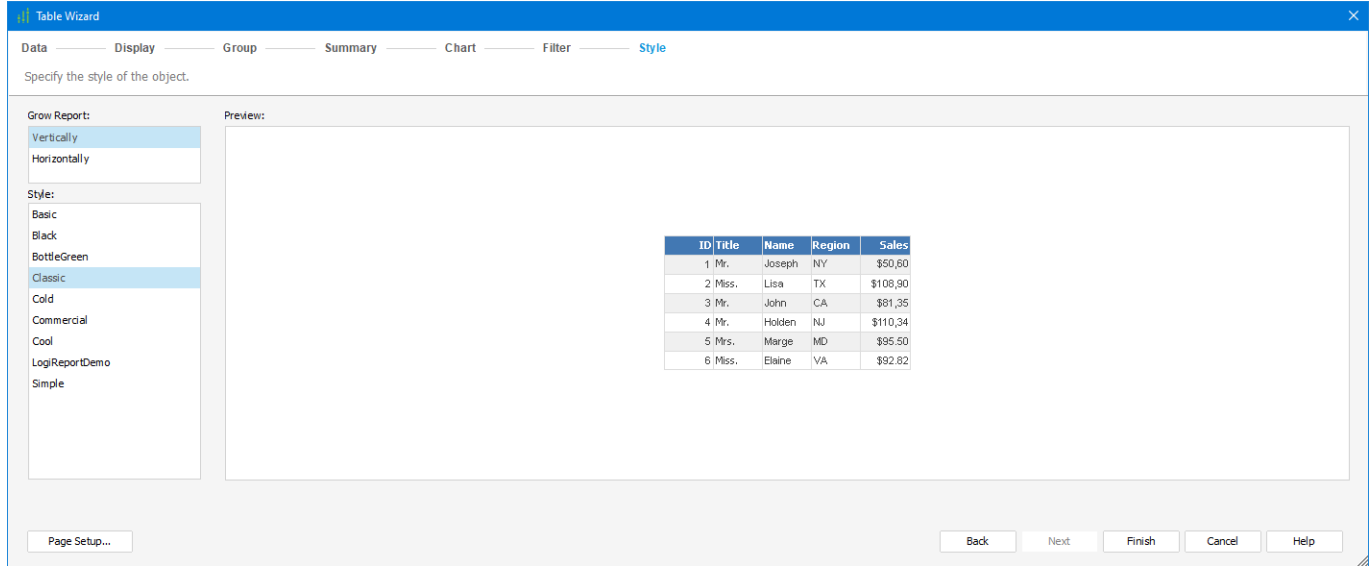

La imagen de abajo muestra el informe después de que finaliza el asistente.

## **¿Es difícil crear un informe con InterSystems Reports?** Published on InterSystems Developer Community (https://community.intersystems.com)

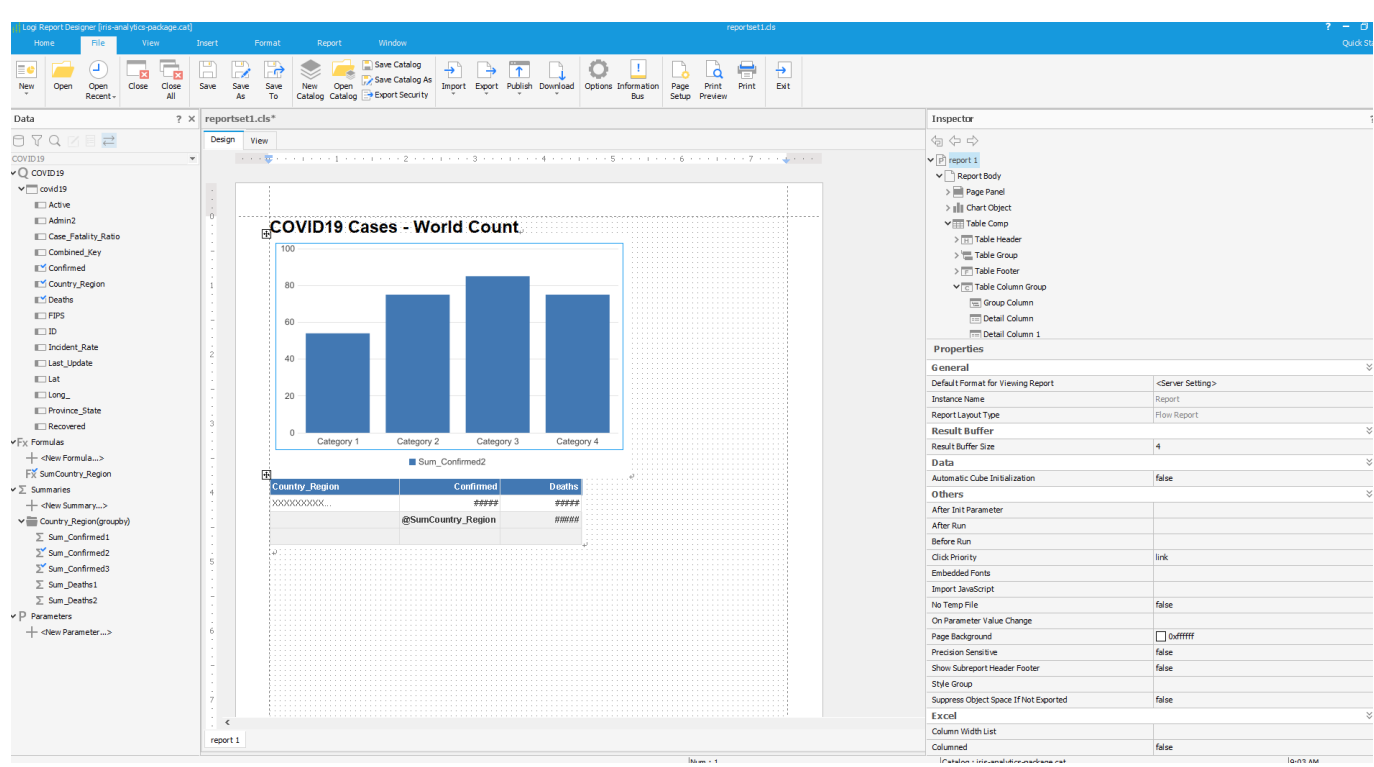

El archivo covid19\cases\-WorldCount-Sample.pdf es una "muestra impresa" del informe.

Si quieres otra muestra sencilla, mi repositorio tiene el archivo refugees\CitiesImpacted\ReportSample.pdf

Mostrando el informe para el conjunto de datos para la Admisión de refugiados en Estados Unidos a finales del año 2018, el conjunto de datos está disponible en [Admisión de refugiados en Estados Unidos a finales del año](https://data.world/associatedpress/refugee-admissions-to-us-end-fy-2018) [2018 - Conjunto de datos proporcionados por associatedpress | data.world](https://data.world/associatedpress/refugee-admissions-to-us-end-fy-2018)

[#InterSystems IRIS](https://es.community.intersystems.com/tags/intersystems-iris) [#InterSystems IRIS for Health](https://es.community.intersystems.com/tags/intersystems-iris-health) [Ir a la aplicación en InterSystems Open Exchange](https://openexchange.intersystems.com/package/iris-analytics-package)

**URL de**

fuente:[https://es.community.intersystems.com/post/%C2%BFes-dif%C3%ADcil-crear-un-informe-con-intersystems](https://es.community.intersystems.com/https://es.community.intersystems.com/post/%C2%BFes-dif%C3%ADcil-crear-un-informe-con-intersystems-reports)[reports](https://es.community.intersystems.com/https://es.community.intersystems.com/post/%C2%BFes-dif%C3%ADcil-crear-un-informe-con-intersystems-reports)